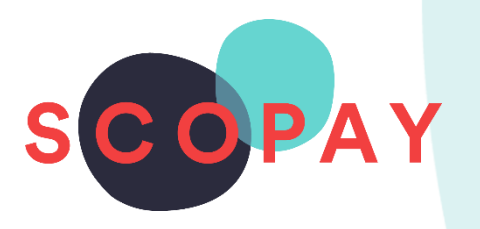

## GUIDE FOR PARENTS COMPLETING FORMS ON SCOPAY

This Guide provides help with the following

To complete trip forms on SCOPAY

- Complete a form
- Submit a form

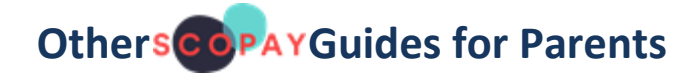

*All parents:*

How to **Manage your SCOPAY Account** How to **Make Payments** on SCOPAY

*Parents should check with their school to see which of the following options are available to you:*

How to **Order Dinners** Online How to **Book Clubs** Online How to **Book a Parents' Evening Meeting** How to Set up **Recurring Payments**

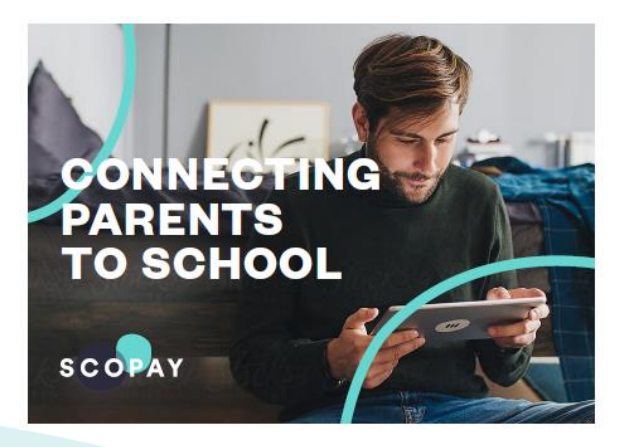

You might see slight variations to the SCOPAY layout depending on the type and size of screen display you are using.

## HOW DO I COMPLETE A FORM ON SCOPAY?

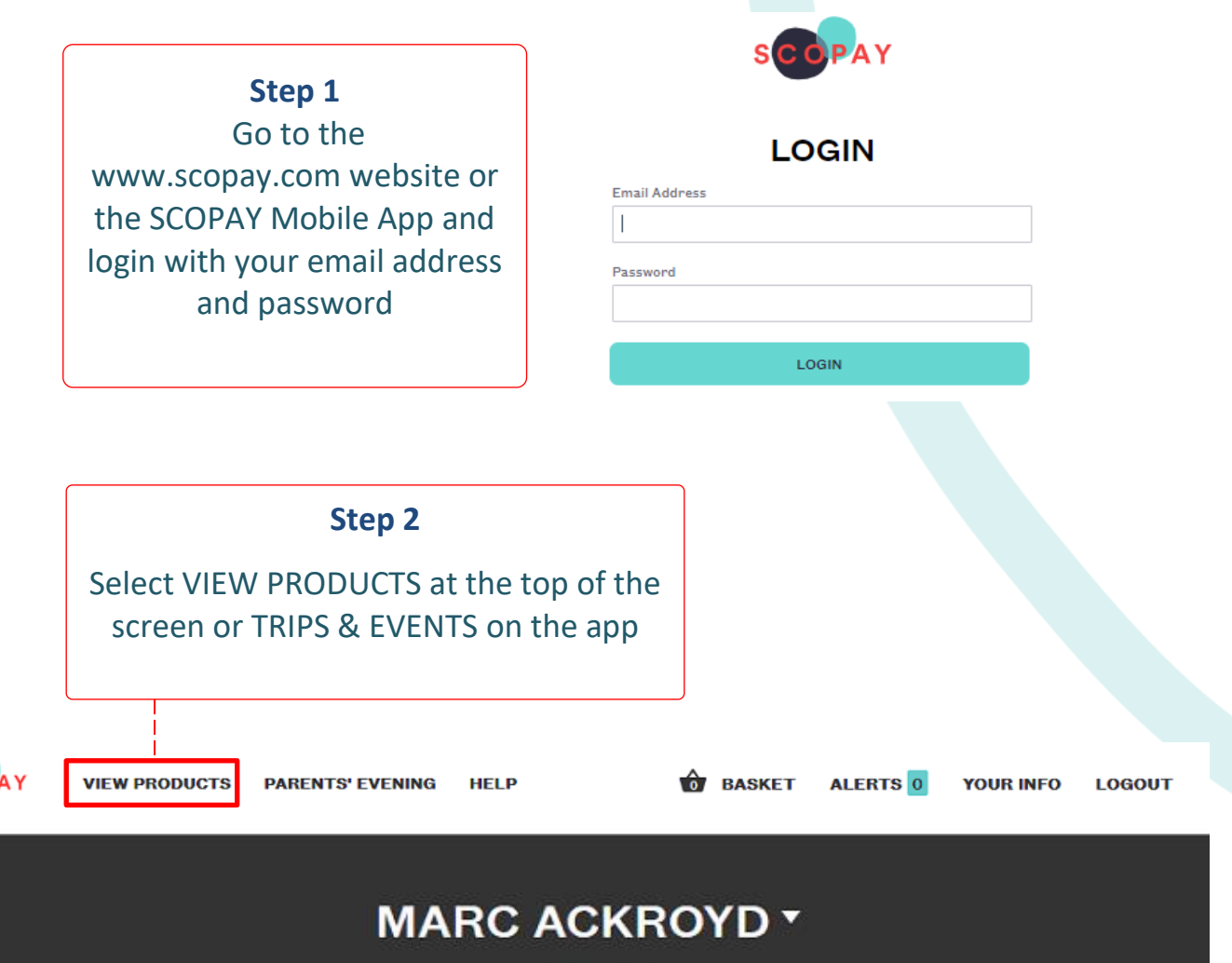

**SCOPAY School** 

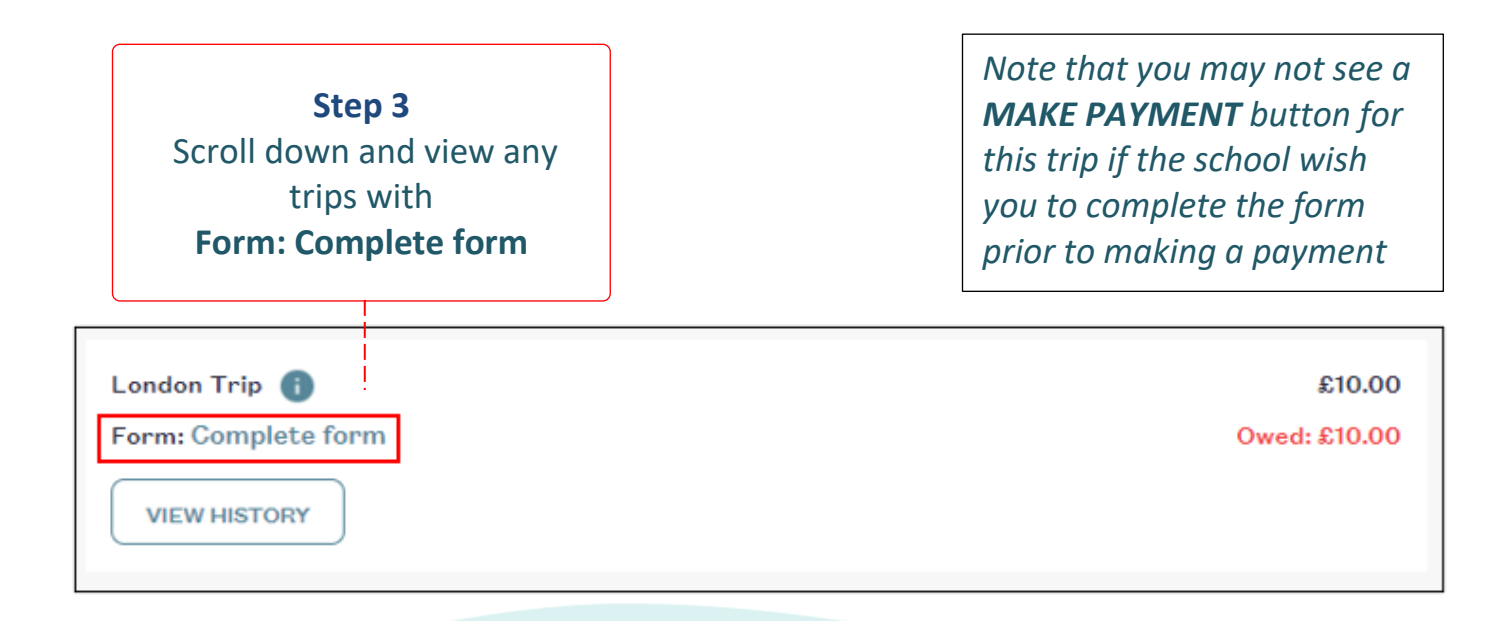

## **Step 4**

Select **Complete form** and answer all of the questions. *Note that your questions will be different to the example below*

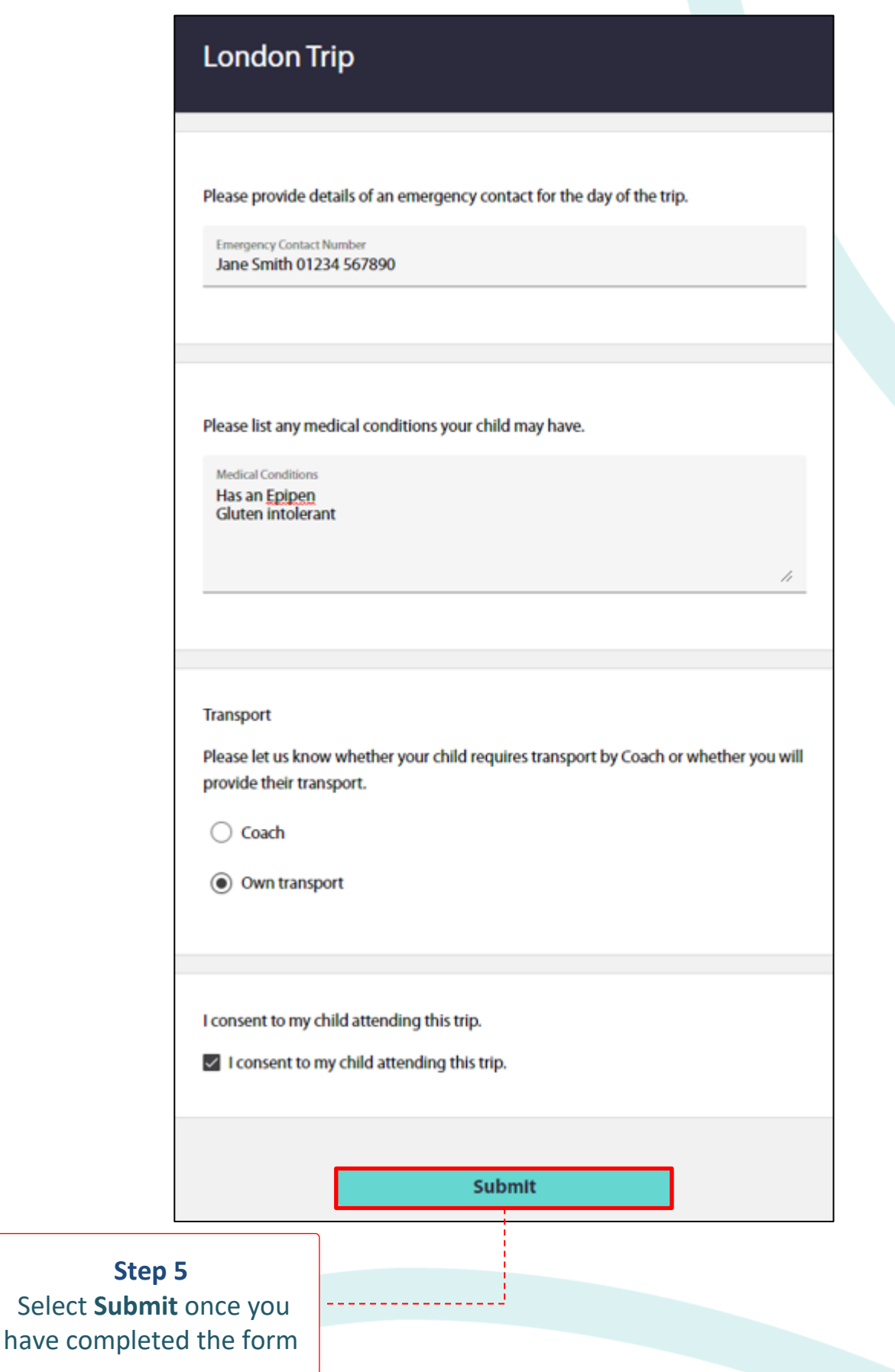

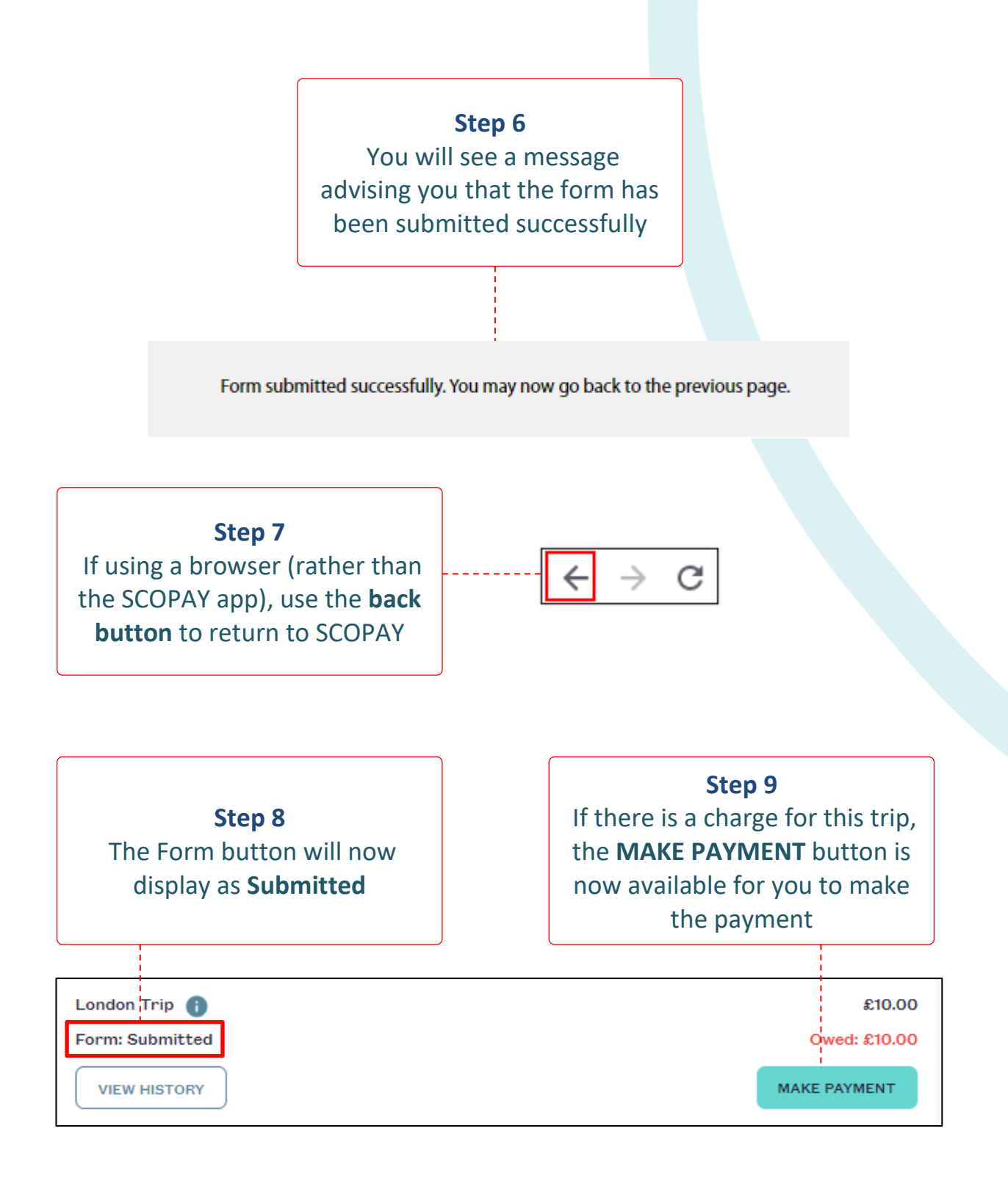

 If you need help with SCOPAY or for further enquiries, please contact the School Office at your child's school.